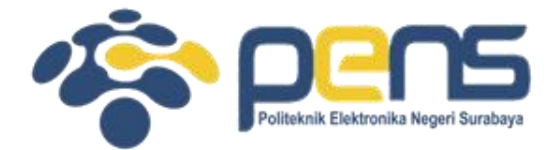

#### **WORKSHOP PEMROGRAMAN JARINGAN MODUL 9 (NETWORK INTERFACES)**

Mochammad Zen Samsono Hadi, ST. MSc. Ph.D

Teknik Telekomunikasi PENS

# TOPIK PEMBAHASAN

- Aplikasi ICMP (ping)
- List Interface
- Menampilkan alamat IP

# Format Pesan ICMP

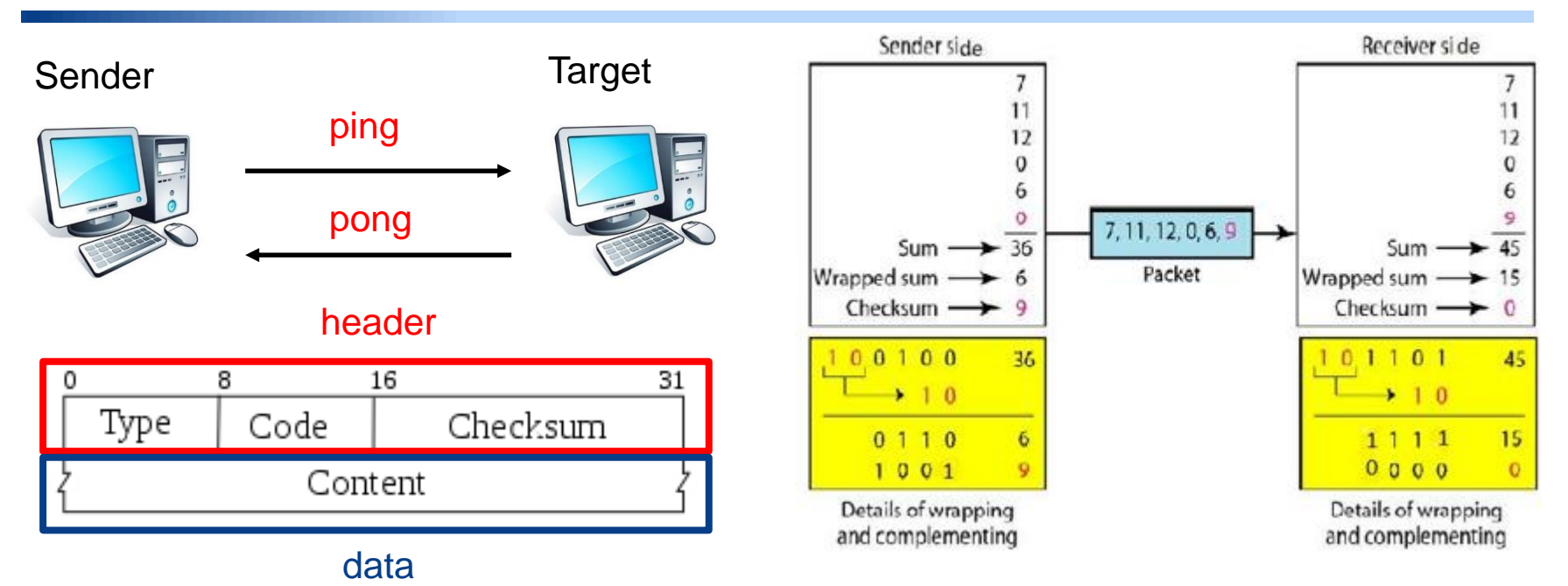

#### • Type:

- a. Echo reply dan echo request (type 0 dan 8)
- b. Destination unreachable (type 3)
- c. Time exceeded, dll
- Code: dest. Net (0), desired host (1), targeted port (3)
- Checksum: perhitungan pengecekan error
- Content: ID, sequence number, operational data

### Pengecekan Checksum

```
class Pinger (object):
    """ Pings to a host -- the Pythonic way"""
    def __init__(self, target_host, count=DEFAULT_COUNT,
                 timeout=DEFAULT TIMEOUT):
        self.target_host = target_host
        self.count = countself.timeout = timeout
```
def do\_checksum(self, source\_string):

```
Verify the packet integritity
sum = 0max_{\text{count}} = (len(source_{\text{string}})/2) * 2count = 0while count < max count:
     sum = sum + valsum = sum & 0xfffffffffcount = count + 2
```
Proses perhitungan checksum Coba ganti: 0xffffffff dengan 0xfffffff3

# Menerima paket: pong

```
def receive pong(self, sock, ID, timeout):
    11 11 11
    Receive ping from the socket.
    \mathbf{u} \mathbf{u} \mathbf{u}time remaining = timeoutwhile True:
        start time = time.time()readable = select.select([sock], [], [], time remaining)
        time spent = (time.time() - start time)if readable [0] == []: # Timeout
             return
                                          Perhitungan delaytime received = time.time()recy packet, addr = sock.recyfrom(1024)
        icmp header = recv packet [20:28]type, code, checksum, packet ID, sequence = struct.unpack(
             "bbHHh", icmp header
```
# Mengirim paket: ping

```
def send ping(self, sock, ID):
    . . .
    Send ping to the target host
    11 11 11
    target addr = socket.gethostbyname(self.target host)
    my checksum = 0# Create a dummy heder with a 0 checksum.
    header = struct.pack("bbHHh", ICMP_ECHO_REQUEST, 0,
                          my checksum, ID, 1)
    bytes_In_double = struct.calcsize("d")
    data = (192 - bytes_ In double) * "Q"data = struct.pack("d", time.time()) +bytes (data.encode ('utf-8'))
   # Get the checksum on the data and the dummy header.
   my_{\text{c}}hecksum = self.do_checksum(header + data)
   header = struct.pack("bbHHh", ICMP ECHO REQUEST, 0,
       socket.htons(my_checksum), ID, 1
   packet = header + datasock.sendto(packet, (target_addr, 1))
```
### Perhitungan delay & Hasil

```
def ping once (self):
     \mathbf{u} \mathbf{u} \mathbf{u}Returns the delay (in seconds) or none on timeout.
     \mathbf{u} \mathbf{u} \mathbf{u}icmp = socket.getprotocoldynamic("icmp")my ID = os.getpid() & 0xFFFFself.send ping(sock, my ID)
     delay = self.receive_pong(sock, my_ID, self.timeout)
```
\$ sudo python 3 2 ping remote host.py --target-host=www.google.com Ping to www.google.com... Get pong in 27.0808ms Ping to www.google.com... Listing 3.2Get pong in 17.3445ms Ping to www.google.com... Get pong in 33.3586ms Ping to www.google.com... Get pong in 32.3212ms

# List interface di komputer

- Pengganti perintah:
	- # ifconfig di linux versi lama
	- # ip address di linux versi baru
- Menggunakan fcntl module untuk menangani I/O di linux
- Hasil listing 3.4

```
$ python 3 4 list network interfaces.py
This machine has 2 network interfaces: ['lo', 'wlo1'].
```
# Program

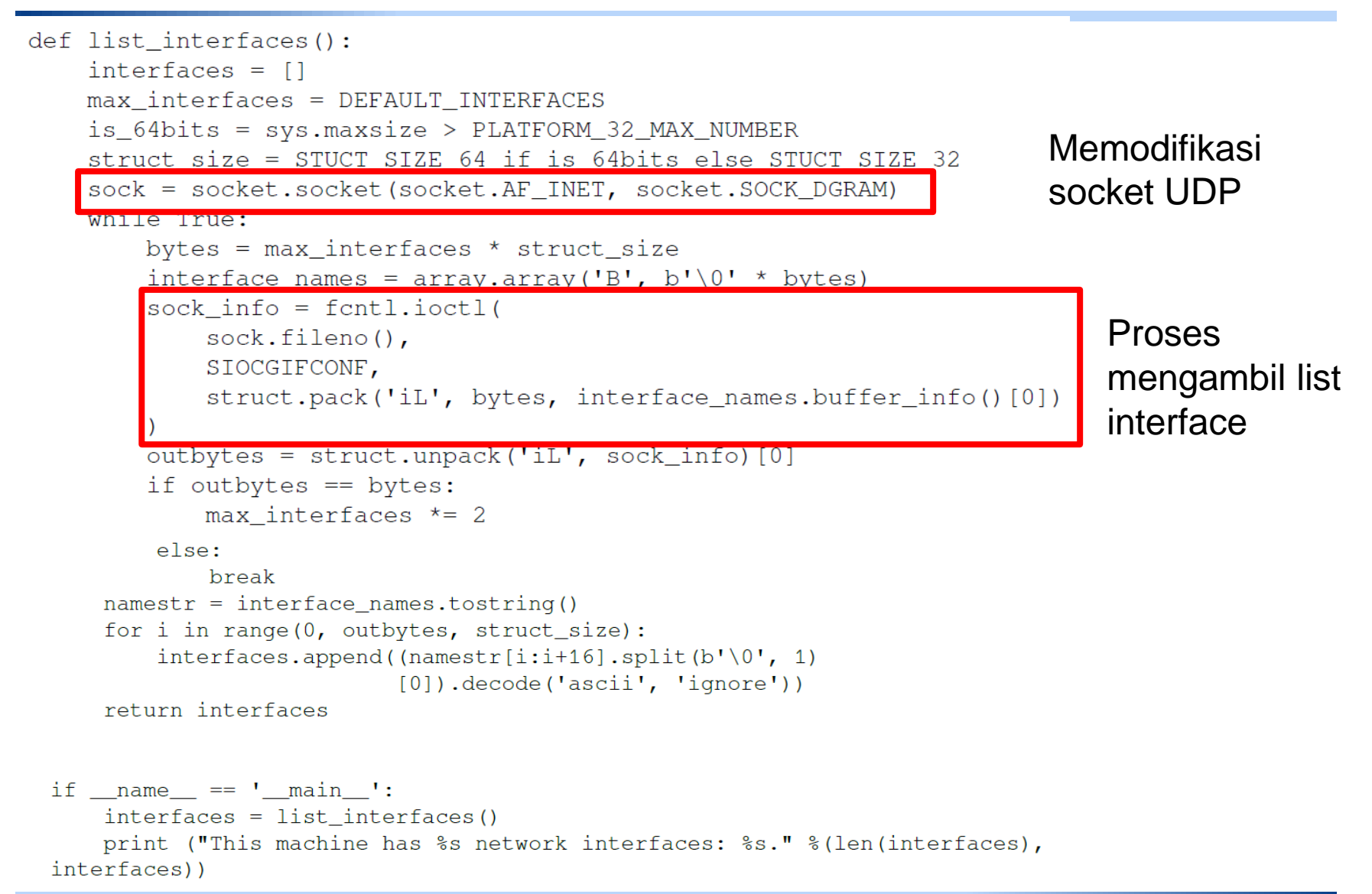

# Menampilkan alamat IP

- Pengganti perintah:
	- # ifconfig lo di linux versi lama
	- $\cdot$  # ip address show  $\log$  di linux versi baru
- Menggunakan object socket dan fcntl.joctl() function untuk mendapatkan informasi IP
	- Fungsi socket.inet\_ntoa() utk merubah format IP ke yg mudah dibaca
- Hasil

\$ python 3\_5\_get\_interface\_ip\_address.py --ifname=lo Interface [lo] --> IP: 127.0.0.1

### Program

```
def qet_ip_address(ifname):
    s = socket.socket(socket.AF_INET, socket.SOCK_DGRAM)
    return socket.inet_ntoa(fcntl.ioctl(
        s.fileno(),
        0x8915, # SIOCGIFADDR
        struct.pack(b'256s', bytes(ifname[:15], 'utf-8'))[20:24]
```

```
if name == ' main ':
```

```
parser = argparse.ArgumentParser(description='Python
                                    networking utils')
parser.add_argument('--ifname', action="store",
                     dest="ifname", required=True)qiven_{args} = parser.parse_{args}()ifname = given_{args}.ifnameprint ("Interface [%s] --> IP: %s" %(ifname, get_ip_address(ifname)))
```
#### Percobaan

- Cobalah listing 3.2 untuk aplikasi ICMP dan rubahlah nilai di perhitungan checksum, analisa hasilnya.
- Cobalah listing 3.4 untuk mengetahui list interface
- Cobalah listing 3.5 untuk mengetahui alamat IP
- Buatlah menu pilihan seperti berikut:

MENU PILIHAN

- 1. Mengetahui delay ke suatu alamat
- 2. Mengetahui list interface
- 3. Mengetahui alamat IP

Masukkan pilihan anda:

Jika di tekan 1: Input: Masukkan alamat web: [www.pens.ac.id](http://www.pens.ac.id/) Output: ping to [www.pens.ac.id](http://www.pens.ac.id/) Get pong in 27ms

….

#### Percobaan

• Buatlah menu pilihan seperti berikut:

#### MENU PILIHAN

- 1. Mengetahui delay ke suatu alamat
- 2. Mengetahui list interface
- 3. Mengetahui alamat IP

Masukkan pilihan anda:

#### **Jika di tekan 1:**

Input: Masukkan alamat web: [www.pens.ac.id](http://www.pens.ac.id/) Output: ping to [www.pens.ac.id](http://www.pens.ac.id/) Get pong in 27ms

#### **Jika ditekan 2:**

….

List interface akan muncul

#### **Jika ditekan 3:**

Input: Masukkan interface: lo Ouput: lo: 127.0.0.1